# $\begin{array}{|c|c|c|c|c|}\hline 1 & \text{This} \end{array}$  Tilslut el-kablet, samt signalkablerne  $\begin{array}{|c|c|c|c|}\hline 3 & \text{This is a constant} \hline \end{array}$

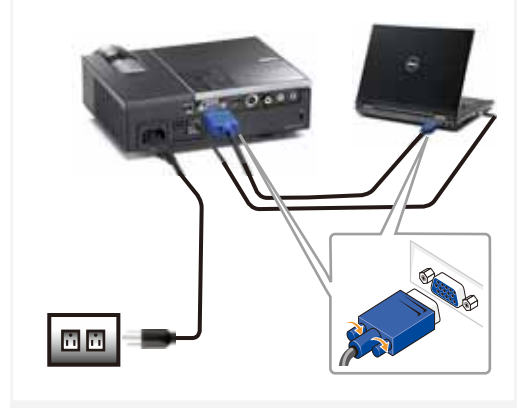

Sluit de voedingskabel en de juiste signaalkabels aan Kytke virtajohto ja sopivat signaalikaapelit Koble til strømkabelen og signalkablene Anslut nätkabeln och lämpliga signalkablar.

#### BEMÆRK:

Forbind et USB kabel (ikke inkluderet) for at bruge Page Up (side op) og Page Down (side ned) knapperne på din fjernbetjening. OPMERKING:

Sluit de USB-kabel (niet bijgeleverd) aan om de opties Pagina omhoog of Pagina omlaag op uw afstandsbediening te kunnen gebruiken.

HUOMAUTUS:

Kytke USB-johto (ei sisälly hintaan) jos haluat käyttää kaukosäätimen Sivu ylös ja Sivu alas -toimintoja. Merk:

Koble til USB-kabel (ikke inkludert) for å bla på fjernkontrollen. ANMÄRKNING:

Anslut USB-kabeln (medföljer ej) för användning av Sida upp- och Sida ned-alternativen på fjärrkontrollen.

## 2 Fjern objektivdækslet

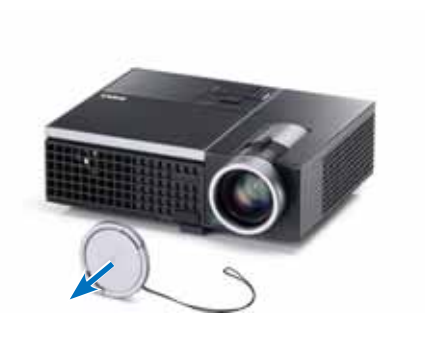

Verwijder de lenskap Irrota linssisuojus Fiern objectivdeksel Avlägsna linsskyddet

### Sæt batterierne ind i fjernbetjeningen

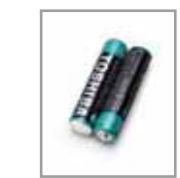

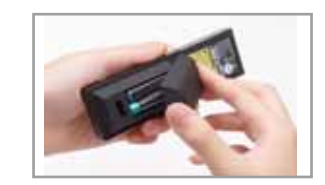

Stop de batterijen in de afstandsbediening. Laita paristot sisään kaukosäätimeen. Sett inn batteriene i fjernkontrollen. Sätt in batterierna i fjärrkontrollen.

# $4 \mid$  Tryk på Tænd/Sluk knappen $5 \mid 5$

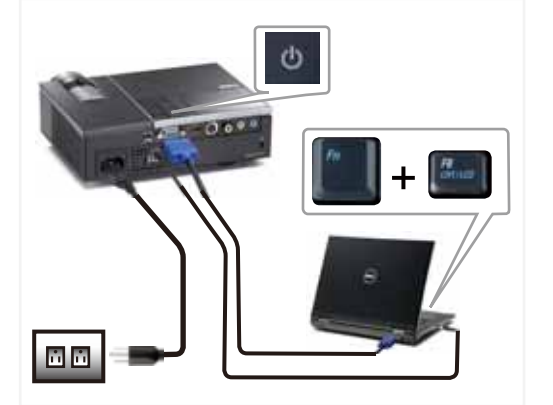

Druk op de voedingsknop Paina virtapainiketta Trykk på på-/avbryter Tryck på strömknappen.

#### BEMÆRK:

Hvis der ikke ses noget på skærmen, skal du trykke på  $<$  Fn  $>$   $<$  F8  $>$  eller  $<$  Fn  $>$   $<$  F1  $>$  for video omdirigering (kun Dell laptopper). Der kan gå et par sekunder før billedet kommer frem.

OPMERKING: Als er niets op het scherm verschijnt, drukt u op  $<$  Fn $>$   $<$  F8 $>$ of <Fn><F1> voor het omleiden van de video (alleen

laptops van Dell). Het kan enkele seconden duren voordat het beeld verschijnt. HUOMAUTUS:

Jos ruudulle ei tule mitään näkyviin, voit suorittaa videon uudelleenohjauksen painamalla  $\leq$  Fn $>$   $\leq$  F8 $>$  tai  $\langle$  Fn  $>$   $\langle$  F1  $>$  (vain Dell-kannettavat). Kuvan tulemisessa näkyviin voi kestää muutama sekunti.

MERK: Hvis ingenting vises på skjermen, så trykk < Fn > < F8 > eller  $<$  Fn $>$   $<$  F1 $>$  for omadressering av video (kun for bærbare PC-er fra Dell).

Det kan ta flere sekunder før bildet vises.

ANMÄRKNING: Om ingenting visas på skärmen, tryck på  $\langle$  Fn $\rangle$   $\langle$  F8 $\rangle$ eller  $\leq$  Fn  $>$   $\leq$  F1  $>$  för videoomriktning (endast Dell bärbara datorer). Det kan ta flera sekunder innan bilden framträder.

## Justering af billedstørrelse og fokusen

Fokusjustering Scherpstelling aanpassen Tarkennuksen säätö Juster fokus Fokuseringsjustering Zoomjustering Zoom aanpassen Zoomn säätö Juster zoom Zoomjustering

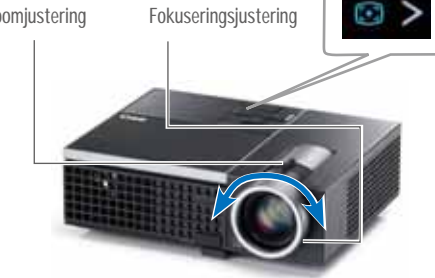

Säädä kuvan kokoa ja tarkennusta Juster bildets størrelse og fokus Justera bildstorlek och fokus

#### Tryk på **Auto Adjust (Automatisk justering)** for at gensynkronisere din computer med projektoren og forbedre billedet, om nødvendigt.

Druk op **Auto Adjust (Automatisch aanpassen)** om uw computer, indien nodig, opnieuw te synchroniseren met uw projector voor een correct beeld.

Paina **Auto Adjust (Automaattisäätö)** synkronoidaksesi tarvittaessa tietokoneesi uudelleen projektoriin oikeaa kuvaa varten.

Trykk på **Auto Adjust (Automatisk juster)** for å synkronisere datamaskinen til projektoren på nytt for å få korrekt bilde. Tryck på **Auto Adjust (Autojustering)** för att synkronisera om datorn till projektorn för korrekt bild om så behövs.

For yderligere oplysninger om din projektor, bedes du venligst se i din Brugervejledning.

Raadpleeg de gebruikershandleiding voor meer informatie over uw projector.

Lisätietoja projektorista voit katsoa Käyttöoppaasta. For mer informasjon om prosjektoren, se bruksanvisning. För ytterligare information om projektorn, se Användarhandboken.

De beeldgrootte en de scherpstelling aanpassen

« Trykt i Kina Gedrukt in China Painettu Kiinassa Printet i Kina Tryckt i Kina

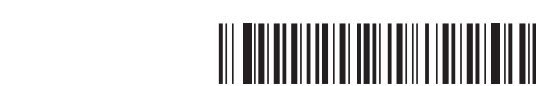

### www.dell.com | support.dell.com

085WY6A00

**Oktober 2009 Oktober 2009 Lokakuu 2009 Oktober 2009 Oktober 2009 Informationen der gives i dette dokument, kan ændres uden varsel. © 2009 Dell Inc. Alle rettigheder forbeholdes.** Enhver form for reproduktion af disse materialer er strengt forbudt uden skriftli tilladelse fra Dell Inc. Dell og DELL logoet er alle varemærker tilhørende Dell Inc. Dell fralægger sig alle ejendomsrettigheder på kendetegn og navne tilhørende andre. **De informatie in dit document is onderhevig aan wijzigingen zonder kennisgeving. © 2009 Dell Inc. Alle rechten voorbehouden.** Reproductie van deze materialen op elke willekeurige manier zonder de schriftelijke goedkeuring van Dell Inc. is strikt verboden. Dell en het DELL-logo zijn handelsmerken van Dell Inc. Dell wijst alle eigendomsbelangen in de merken en namen van anderen af. **Asiakirjan tiedot voivat muuttua ilman erillistä**  mautusta. **© 2009 Dell Inc. Kaikki oikeudet pidätetään.** Jäljentäminen millä hyvänsä tavalla ilman kirjallista lupaa Dell Inc:ltä on ehdottomasti kielletty. Dell ja DELL-logo ovat Dell Inc:n tavaramerkkejä. Dell kieltää omistusoikeutensa muihin kuin omiin tavaramerkkeihinsä ja tuotenimiinsä.

**Informasjonen i dette dokumentet kan endres uten forvarsel. © 2009 Dell Inc. Med enerett.** Gjengivelse av disse materialene på noen som helst måte er strengt forbudt uten skriftlig tillatelse fra Dell Inc. Dell og DELL-logoen er varemerker for Dell Inc. Dell fraskriver seg eierinteresser i andre merker og produsentnavn. **Informationen i detta dokument kan komma att ändras utan att detta meddelas. © 2009 Dell Inc. Alla rättigheter förbehålles.** Det är strängt förbjudet att reproducera detta material på något som helst sätt utan skriftlic tillåtelse från Dell Inc.. Dell och DELL-logotypen är varumärken som tillhör Dell Inc. Dell frånsäger sig alla ägarintressen i andras märken och namn.

# Dell™ M210X Projector Quick-installationsguide Snelinstallatiegids pika-asennusopas

FORSIGTIG: Før du opstiller og betjener din Dell projektor, bedes du venligst følge sikkerhedsinfor mationerne, som følger med til protektoren.<br>Indian mationerne, som følger med til projektoren.

- LET OP: Volg de veiligheidsrichtlijnen die bij uw projector zijn geleverd voordat u uw Dell-projector installeert en gebruikt.
- MUISTUTUS: Ennen kuin asennat ja käytät Dell-projektoria, noudata projektorin mukana toimitettuja turvallisuustietoja.
- ADVARSEL: Følg sikkerhetsinformasjonen som fulgte med din Dell-projektor, før du den opp og bruker den.
- VARNING: Innan du monterar och använder din Dell projektor, följ säkerhetsinstruktionerna som levererades med din projektor.

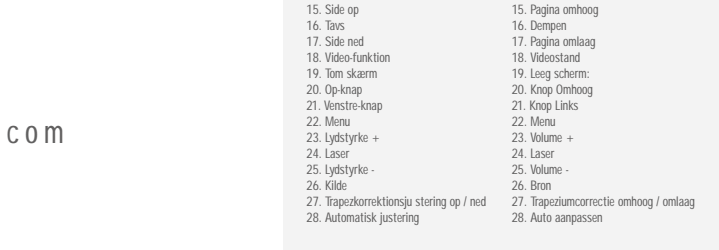

4. Op  $/$ 

7. Ned 8. Men

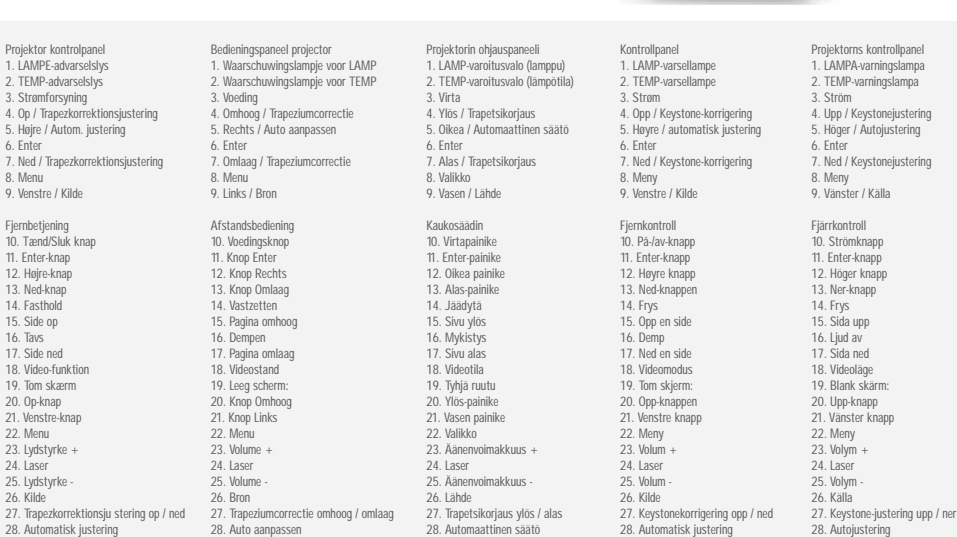

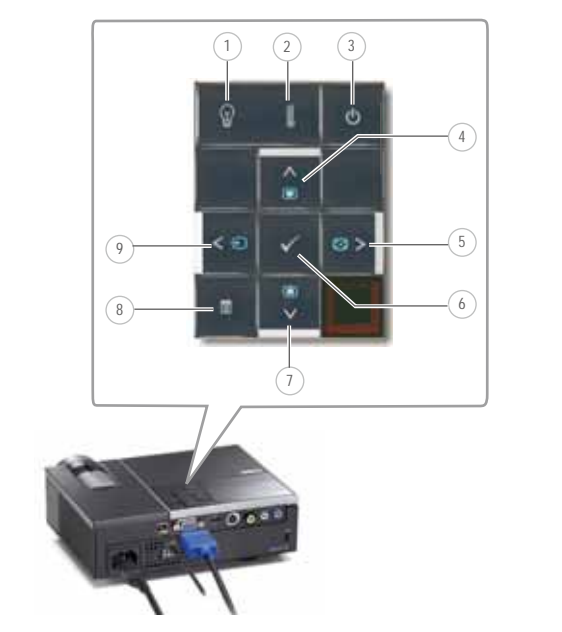

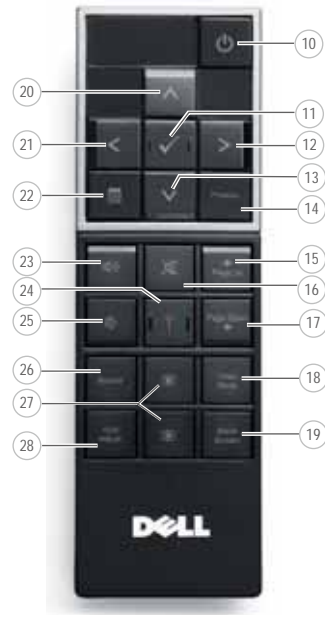

Om din projektor Over uw projector |Tietoja projektoristasi | Om prosjektoren | Om projektorn

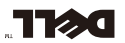

Hurtigguide til oppett Snabbinstallationsguide